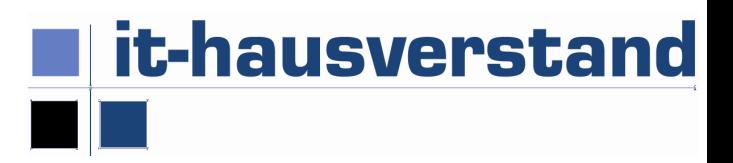

## Anleitung für die Verwendung des "EUTag™-Generators"

Der EUTag-Generator soll den Aufbau des EUTag veranschaulichen und als Hilfestellung für die Implementierung in die eigenen Software (Druck Belege in Warenwirtschaft) unterstützen.

Das Excel unterstützt die Version 3 – in der Version 4 kommt die Abbildung von Streckengeschäften dazu, für die es aber bisher keinen Bedarf gegeben hat.

## Das Absender-Land ist also gleichzeitig das Signatur-(Zertifikats-)Land

Der EUTag unterstützt die in der EU maximal möglichen 3 MWST-Sätze, die in den Tabellenreitern abgebildet sind. Die Beträge werden mit einer {} (geschwungene Klammer) zusammengefasst und innerhalb der Klammer mit der "pipe" | getrennt.

## **Einschränkungen**

- Für den TagTest (im Excel) können Sie irgendeine Nummer beim Sender bzw. Empfänger eintragen. Wenn Sie den MetaTag auf ein konkretes Portal hochladen, müssen das selbstverständlich richtige EUPar-Daten sein, um das Berechtigungskonzept zu füllen
- Bei den Beleg-, Bestell- und Lieferschein-Nummern empfehlen wir, nur numerische Einträge (ohne Sonderzeichen, ohne Leerzeichen) zu verwenden. Für den Exceltest ist das natürlich nicht relevant.
- Die Prüfung der Beträge erfolgt entsprechend der Logik, dass "NettoxMWST% = dem MWST-Betrag und Netto + MWST = Brutto ergeben muss.

Verwendung des EUPar-Generators

- Sie können Werte erfassen und die Erweiterung des EUTag verfolgen
- Das Excel als PDF drucken und als PDF-Dokument mit dem Uploader testen
- Ggf. bei Ihrem Portalbetreiber als Testdokument hochladen bitte sprechen Sie mit einem der Franchise-Partner

Für Fragen stehen wir gerne zur Verfügung eMail an support@it-hausverstand.at